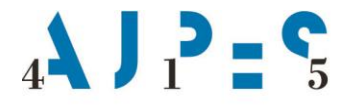

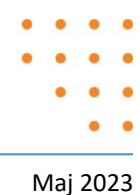

# **Kratki napotki za vpisovanje podatkov v aplikacijo SES – poročanje podatkov za statistično raziskovanje Struktura plač (ZAP-RSP) za leto 2022**

#### **Kazalo:**

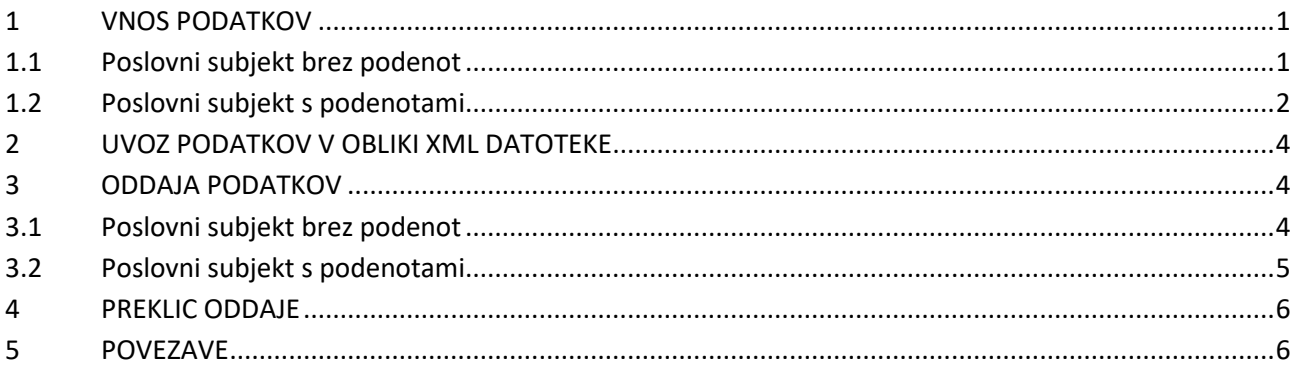

### <span id="page-0-0"></span>**1 VNOS PODATKOV**

<span id="page-0-1"></span>Po vstopu v aplikacijo SES se odpre osnovna spletna stran v dveh različicah.

### **1.1 Poslovni subjekt brez podenot**

V primeru, da poslovni subjekt nima enot v sestavi, ekranska slika prikaže aktivno povezavo »Osnovni podatki« in aktivno povezavo »Obrazec zap-rsp (Oktober 2022)«:

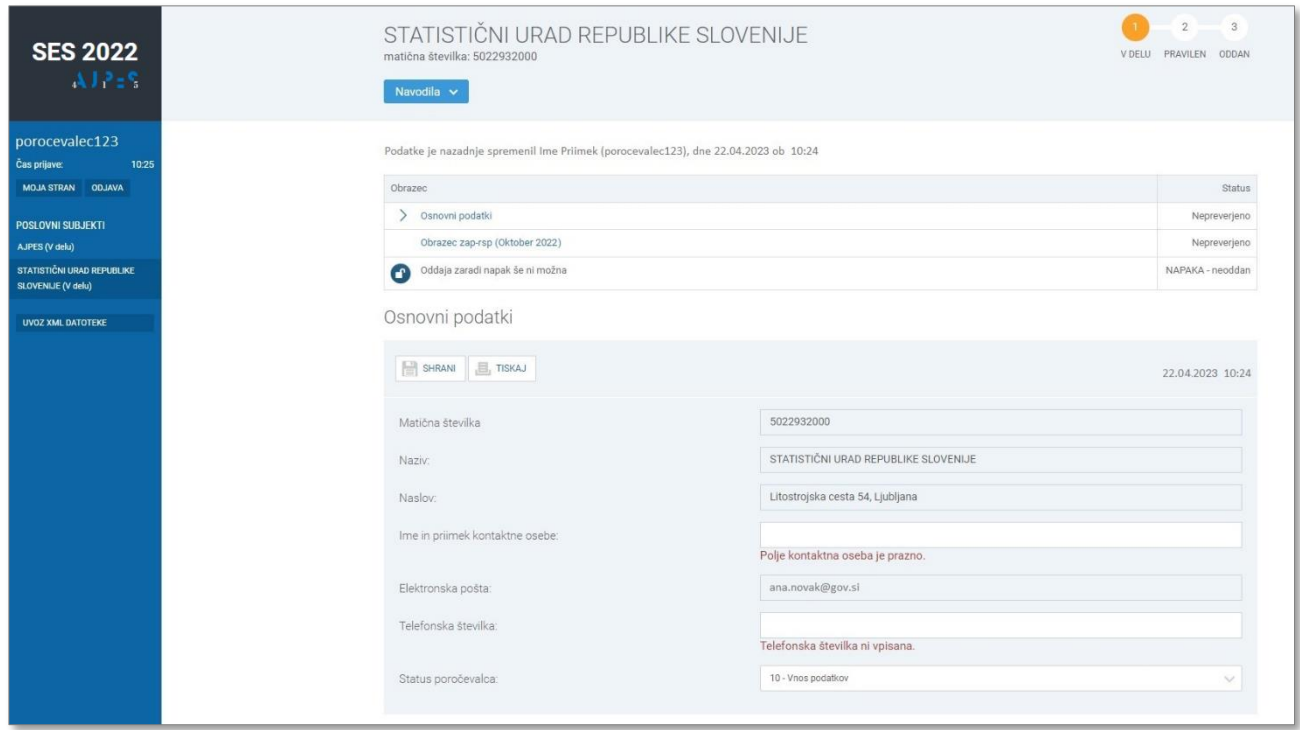

AJPES, Agencija Republike Slovenije za javnopravne evidence in storitve, Tržaška cesta 16, 1000, Ljubljana, Slovenija · T: +386 (0)1 4774 100 E: info@ajpes.si • W: www.ajpes.si • ID za DDV: SI 14717468 • M. ŠT: 1732803000

S klikom na aktivno povezavo »Obrazec zap-rsp (Oktober 2022)« se odprejo polja za vnos podatkov, ki jih zahteva spletni vprašalnik. V primeru, da poročevalec ni vnesel zadostnega števila obrazcev<sup>1</sup> glede na število zaposlenih v poslovnem subjektu, aplikacija javi napako »Pogoj ni izpolnjen - vnesli ste premalo število obrazcev.«, kot npr.:

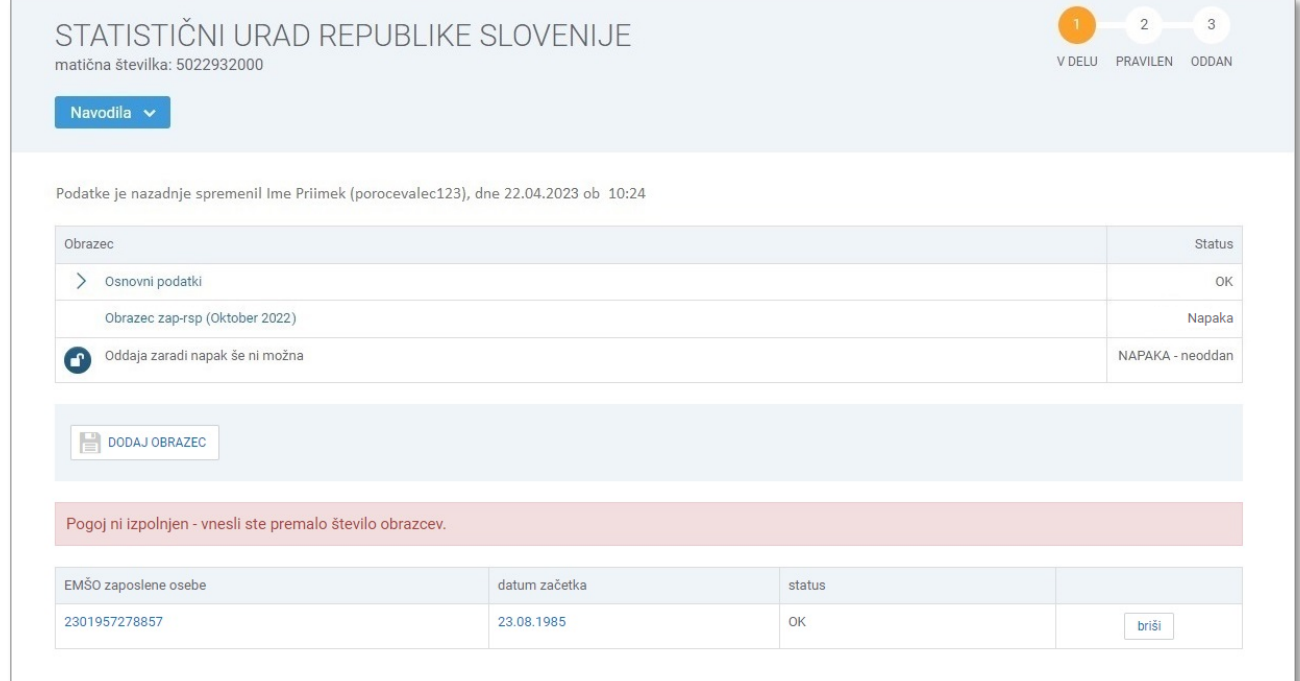

#### **1.2 Poslovni subjekt s podenotami**

-

<span id="page-1-0"></span>V primeru, da ima poslovni subjekt enote v sestavi, ekranska slika prikaže aktivni povezavi »Osnovni podatki« in »Obrazec zap-rsp (Oktober 2022)« ter dodatno razdelek s prikazom števila podenot.

Po izpolnitvi osnovnih podatkov poročevalec izbere aktivno povezavo »Obrazec zap-rsp (Oktober 2022)« ali aktivno povezavo »Prikaži spisek podenot«.

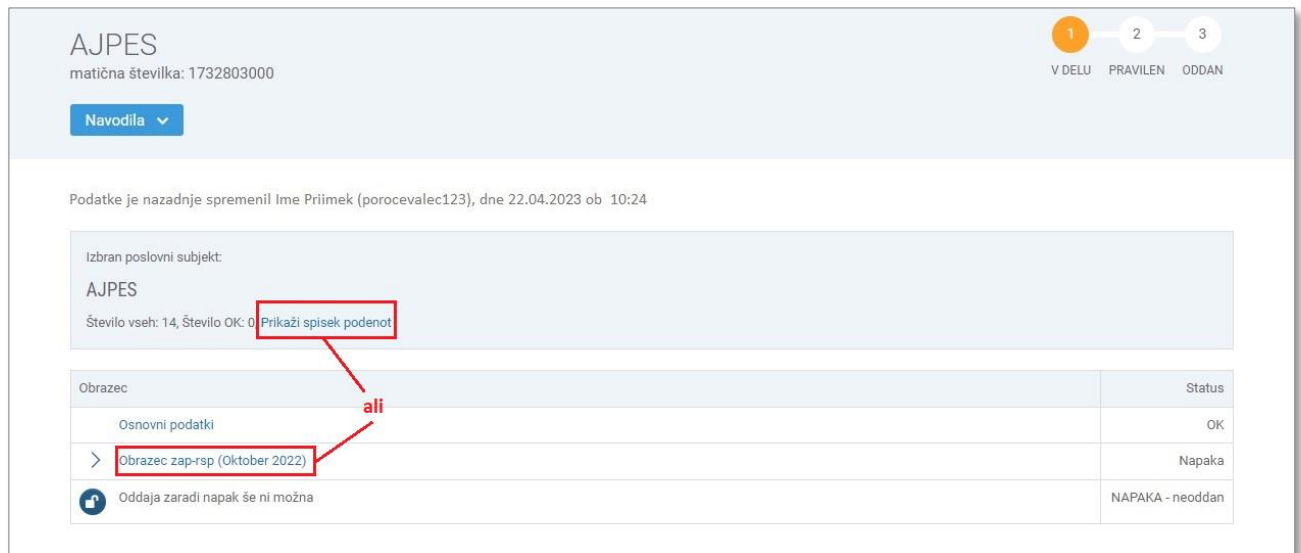

<sup>1</sup> Gre za kontrolo vnosa podatkov glede na število zaposlenih v poslovnemu subjektu, kot jo je opredelil Statistični urad RS.

#### **Pomembno:**

Ker je Statistični urad RS v skladu s predpisi, ki urejajo državno statistiko, določil obveznost poročanja za poslovni subjekt in za enote v sestavi poslovnega subjekta, je obvezno poročanje za tiste enote v sestavi, ki so v spletni aplikaciji SES posebej označene. Navedeno pomeni, da **po kliku na aktivno povezavo »Prikaži spisek podenot«** poročevalec dobi prikazan seznam tistih podenot, ki so izbrane v vzorec (oz. filtriran seznam podenot, za katere je vnos podatkov obvezen).

V kolikor v tabeli s seznamom podenot poročevalec pri parametru »vzorec« izbere postavko »vsi«, so enote, ki so izbrane v vzorec, označene z »da«, kot na primer prikazuje spodnja slika, medtem ko enote, ki v vzorec niso izbrane, posebne oznake nimajo.

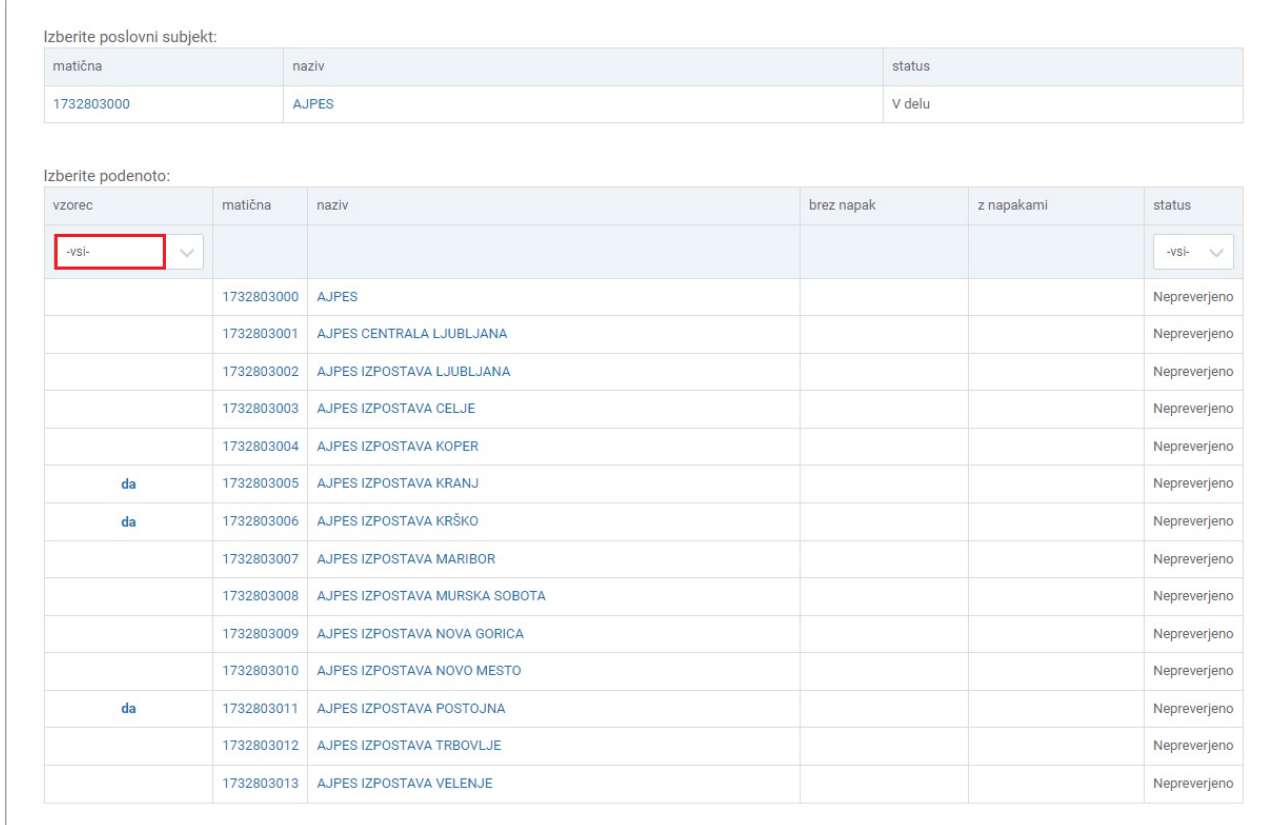

Ker je statistično raziskovanje Struktura plač (ZAP-RSP) za leto 2022 **vzorčno raziskovanje**, to za poslovne subjekte, ki imajo enote v sestavi, pomeni, da lahko vnašajo zahtevane podatke v elektronski vprašalnik na dva načina, in sicer lahko upoštevajo:

- 1) **vse osebe, zaposlene znotraj enot v sestavi, izbranih v vzorec** (oznaka v aplikaciji SES: vzorec = da) Pogoj za oddajo podatkov je minimalno zahtevano število obrazcev v okviru posamezne podenote, izbrane v vzorec. **ali**
- 2) **vse osebe, zaposlene v poslovnem subjektu** (oznaka v aplikaciji SES: vzorec = vsi), tudi v tistih podenotah, ki niso izbrane v vzorec s strani Statističnega urada RS Pogoj za oddajo podatkov je minimalno zahtevano število obrazcev na ravni celotnega poslovnega subjekta. Ta način poročanja praviloma uporabljajo poročevalci z več podenotami, ki podatke poročajo prek uvoza XML datoteke neposredno iz svojih informacijskih (računovodsko-kadrovskih) programov in jim je ta način priprave in posredovanja podatkov lažji.

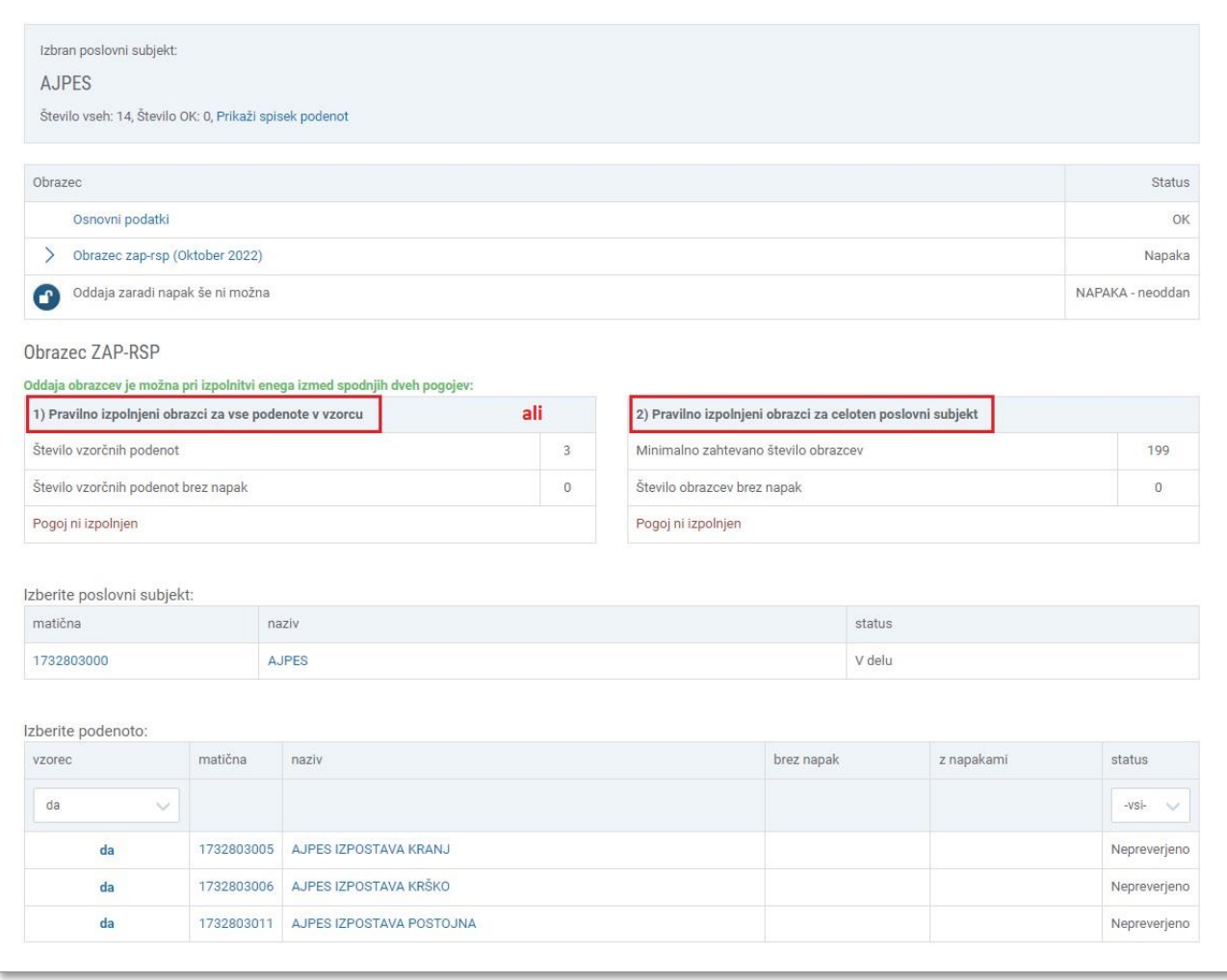

# <span id="page-3-0"></span>**2 UVOZ PODATKOV V OBLIKI XML DATOTEKE**

Aplikacija SES omogoča poročevalcem uvoz predhodno pripravljenih podatkov v obliki XML datoteke. Uvoz podatkov je omogočen **prek aktivne povezave »UVOZ XML DATOTEKE«**, ki se nahaja v levi ekranski pasici pod seznamom poslovnih subjektov, za katere je potrebno poročati.

Posredovana XML datoteka s podatki se prenese na strežnik AJPES, kjer sistem preveri njeno skladnost s predpisanimi XML strukturami in kontrolno XSD shemo (objavljeno na [www.ajpes.si](http://www.ajpes.si/) / Oddajam / Statistike / Druge statistike / Struktura plače – podnaslov »Predpisi in povezave«).

#### **Pomembno:**

Če so podatki za izbran poslovni subjekt že vneseni, bodo ti z uvozom XML datoteke prepisani. Navedeno pomeni, da vsak uvoz XML datoteke prepiše predhodno vnesene podatke (ročni vnos oz. podatke predhodnega uvoza XML).

### <span id="page-3-2"></span><span id="page-3-1"></span>**3 ODDAJA PODATKOV**

#### **3.1 Poslovni subjekt brez podenot**

V primeru, da poslovni subjekt nima enot v sestavi, je oddaja podatkov možna ob pogoju, da imajo »Osnovni podatki« in »Obrazec zap-rsp (Oktober 2022)« status OK; z zeleno je izpisano obvestilo »V podatkih ni računskih in logičnih napak.«.

Poročevalec oddajo podatkov potrdi z izbiro aktivne povezave »ODDAJ VPRAŠALNIK«.

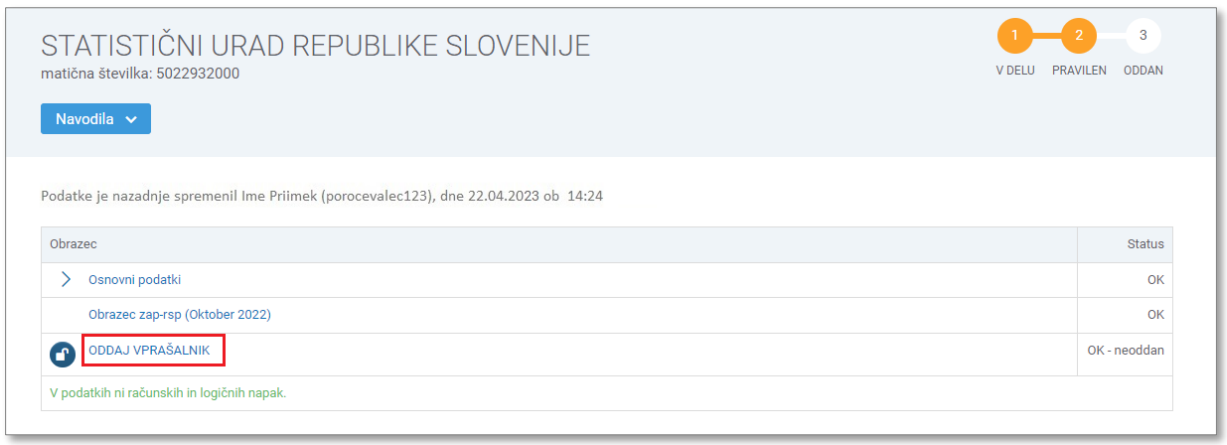

#### **3.2 Poslovni subjekt s podenotami**

<span id="page-4-0"></span>V primeru, da ima poslovni subjekt enote v sestavi, je oddaja podatkov možna, ko imajo »Osnovni podatki« in »Obrazec zap-rsp (Oktober 2022)« status OK, kar pomeni, da je izpolnjen eden izmed dveh pogojev:

- 1) pravilno izpolnjeni obrazci za vse podenote v vzorcu (minimalno zahtevano število obrazcev na posamezni podenoti ni prikazano) **ali**
- 2) pravilno izpolnjeni obrazci za celoten poslovni subjekt (prikazano je minimalno zahtevano število obrazcev na ravni poslovnega subjekta).

Poročevalec oddajo podatkov potrdi z izbiro aktivne povezave »ODDAJ VPRAŠALNIK«.

V kolikor povezava »ODDAJ VPRAŠALNIK« ni vidna in je z rdečo izpisano besedilo »PODATKE LAHKO ODDATE NA NIVOJU POSLOVNEGA SUBJEKTA«, na ekranski sliki predhodno kliknite na naziv poslovnega subjekta (na spodnji sliki rdeče označena številka 2.).

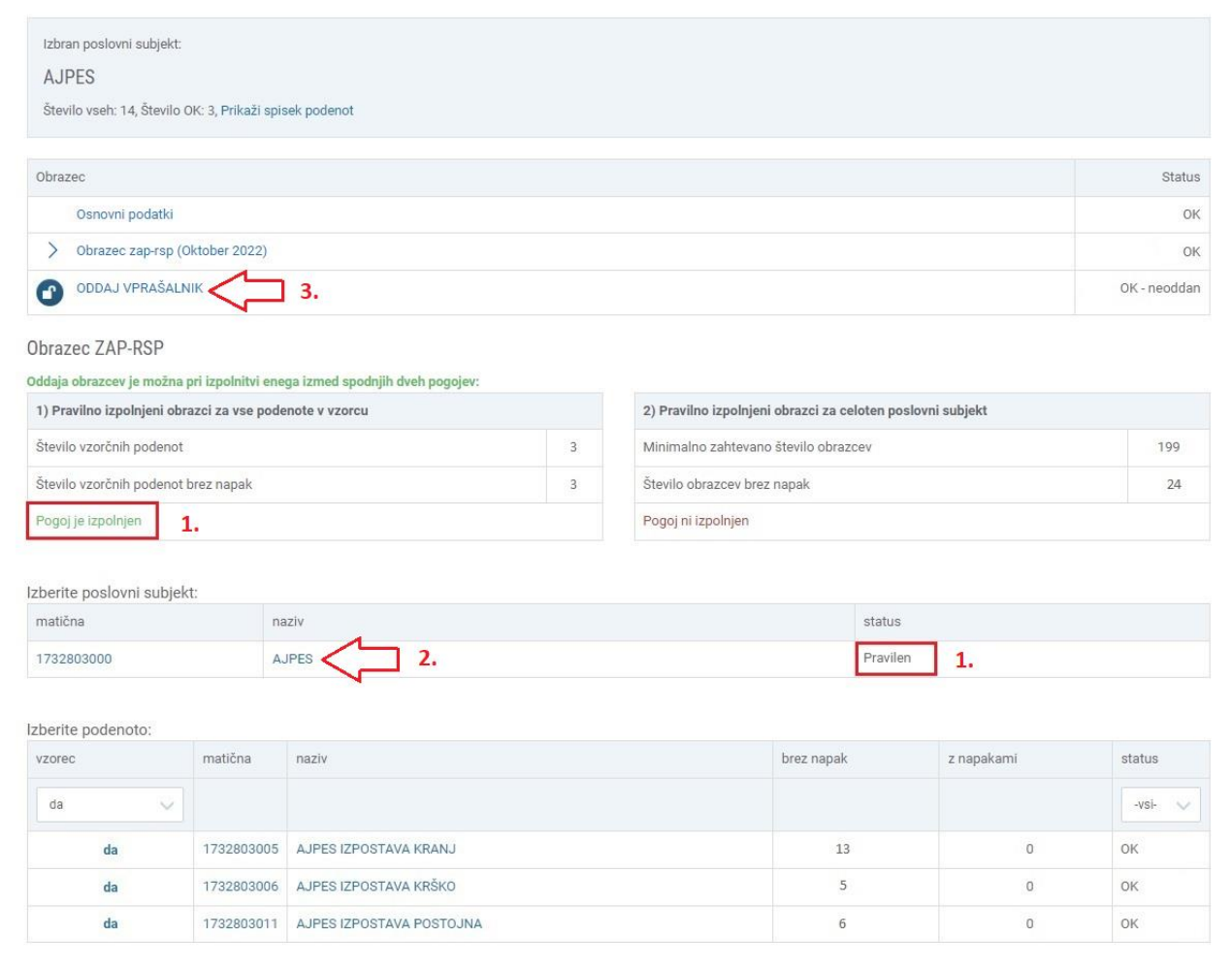

# <span id="page-5-0"></span>**4 PREKLIC ODDAJE**

Oddajo podatkov je mogoče preklicati tako, da poročevalec najprej izbere aktivno povezavo »VPRAŠALNIK JE ODDAN - IZPIS POTRDILA«, po tej izbiri pa mu ekranska slika prikaže gumb »PREKLIČI ODDAJO«.

Poročevalec lahko potem podatke po potrebi popravi, ponovno shrani oziroma preveri ter popravljene in pravilne podatke ponovno odda.

# <span id="page-5-1"></span>**5 POVEZAVE**

- [Vprašalnik za statistično r](https://www.ajpes.si/Doc/Statistike/Druge_statistike/Struktura_place/Vprasalnik_ZAP-RSP_2022.pdf)aziskovanje Struktura plač (ZAP-RSP) za leto 2022
- [Metodološka navodila za izpolnjevanje vprašalnika ZAP](https://www.ajpes.si/Doc/Statistike/Druge_statistike/Struktura_place/Metodloska_navodila_2022.pdf)-RSP
- [Računske in logične kontrole za statistično raziskovanje](https://www.ajpes.si/Doc/Statistike/Druge_statistike/Struktura_place/Logicne_kontrole_ZAP-RSP_2022.pdf) ZAP-RSP